## **Claims Transformation**

Provider Webinar Session 2

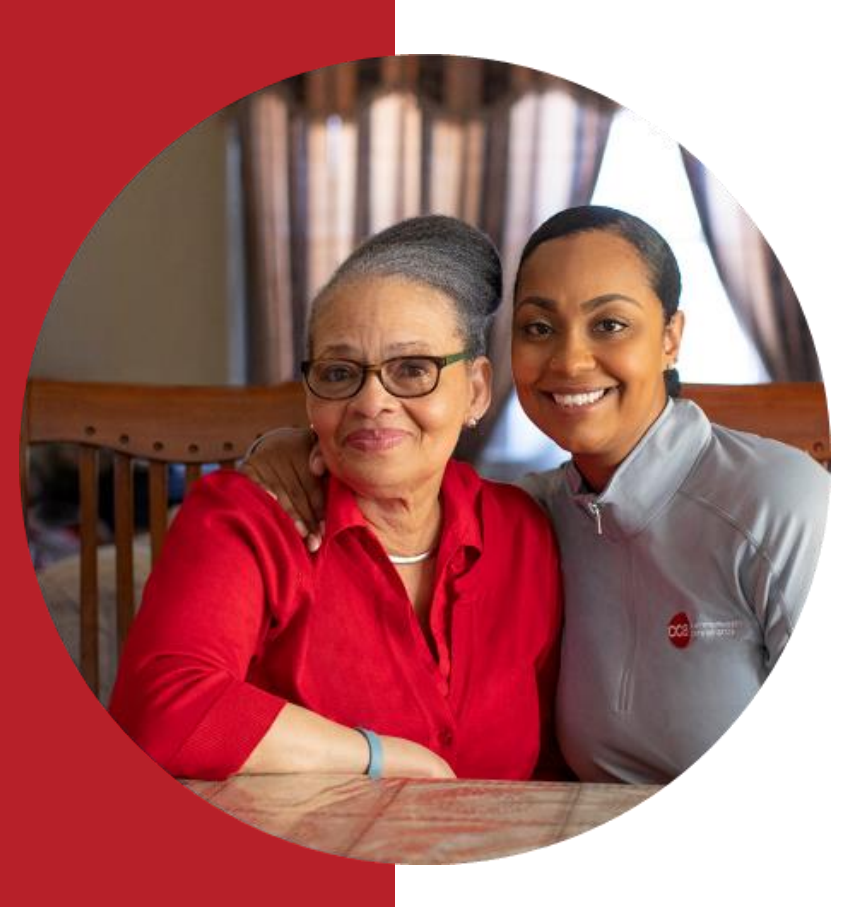

March 2, 2023

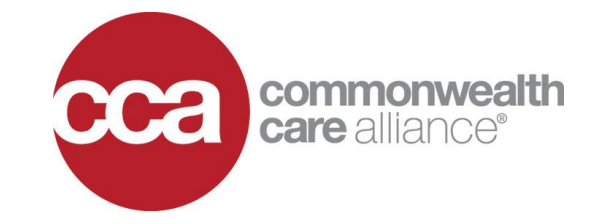

# **Webinar Housekeeping We Are Recording**

#### **MEREDITH GLENNON**

SVP, Strategic Initiatives Claims Transformation Sponsor

## KEY CONSIDERATIONS FOR ATTENDEES

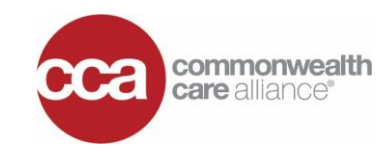

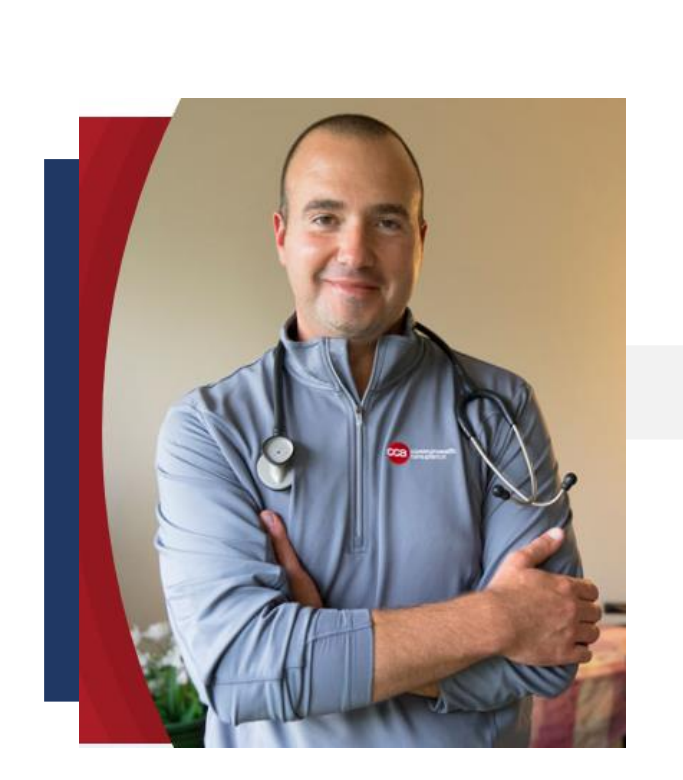

#### **1** ❑ **Please remain "muted" with your web-cam off –**

This helps reduce background distractions, conserves bandwidth and improves the overall provider online experience

**2** ❑ **Post your questions to the expert using the chat –** Webinar subject matter experts will check the chat queue frequently and address your questions during the live Q&A period

#### **3** ❑ **Please respect all attendees –**

Every provider's comments, views, and/or questions are valuable

#### **Providers will receive webinar materials –**

Materials will include the 1-page Provider Fact Sheet, a copy of the webinar presentation, and a **[Claims Transformation Survey](https://www.surveymonkey.com/r/VQNJKMQ)** 

# **Welcome to CCA's Claims Transformation Webinar**

#### **MEREDITH GLENNON**

SVP, Strategic Initiatives Claims Transformation Sponsor

## CLAIMS TRANSFORMATION INTRODUCTION

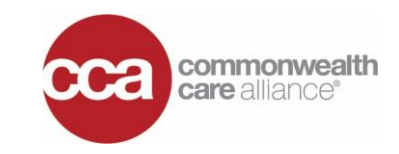

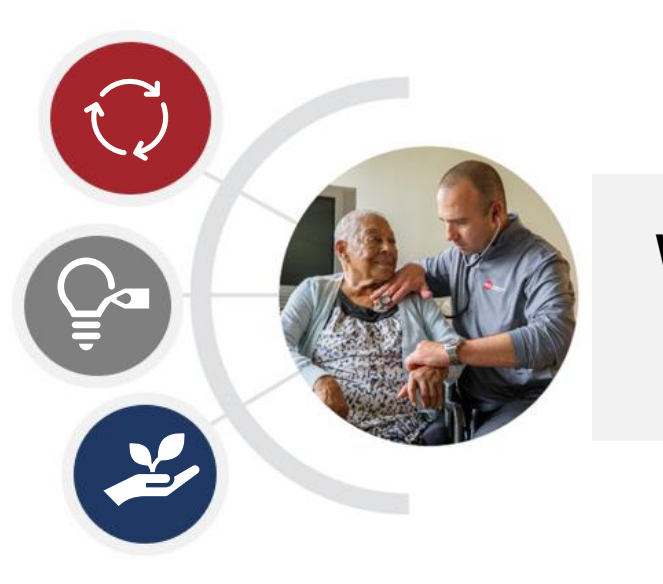

**Welcome to CCA's Claims Transformation Provider Awareness Webinar! We are excited to showcase** *what's changing* **effective April 1, 2023, and how we are positioning you for a successful transition.** 

#### **OUR FOCUS – ENHANCE THE OVERALL PROVIDER EXPERIENCE BY:**

- ❑ Improving claims payment accuracy which ensures providers get paid faster
- ❑ Implementing the new Facets claims system and EDI gateway solution which is equipped to manage all CCA product lines for Massachusetts and Rhode Island
- ❑ Unleash new *self-service* capabilities that make provider transactions simple, accessible, automated, traceable, and scalable for future business needs

## **Claims Transformation Updates**

**DONNA BREEN** VP, Claims & Provider Network Operations

### SUMMARY OF WHAT'S CHANGING

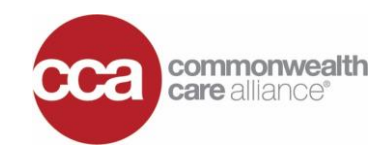

Scheduled Go-Live **April 1, 2023**

**CCA will install the** *new* **Facets claims system to** *improve* **service level agreement turnaround time, claims adjudication and payment accuracy processes.**

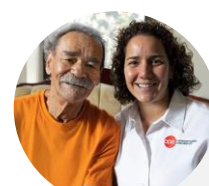

#### **FOR DATES OF SERVICES: Today – March 31, 2023**

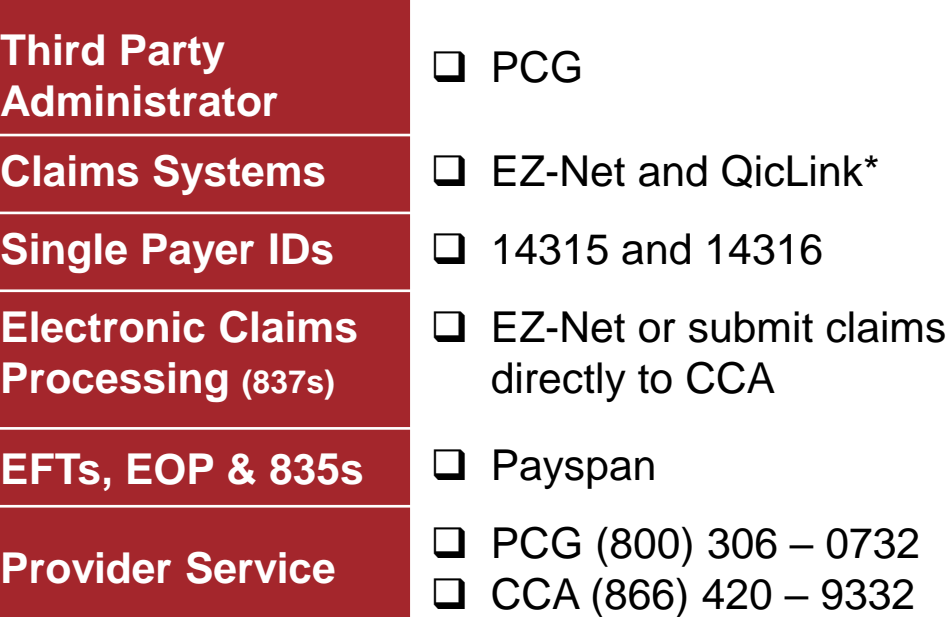

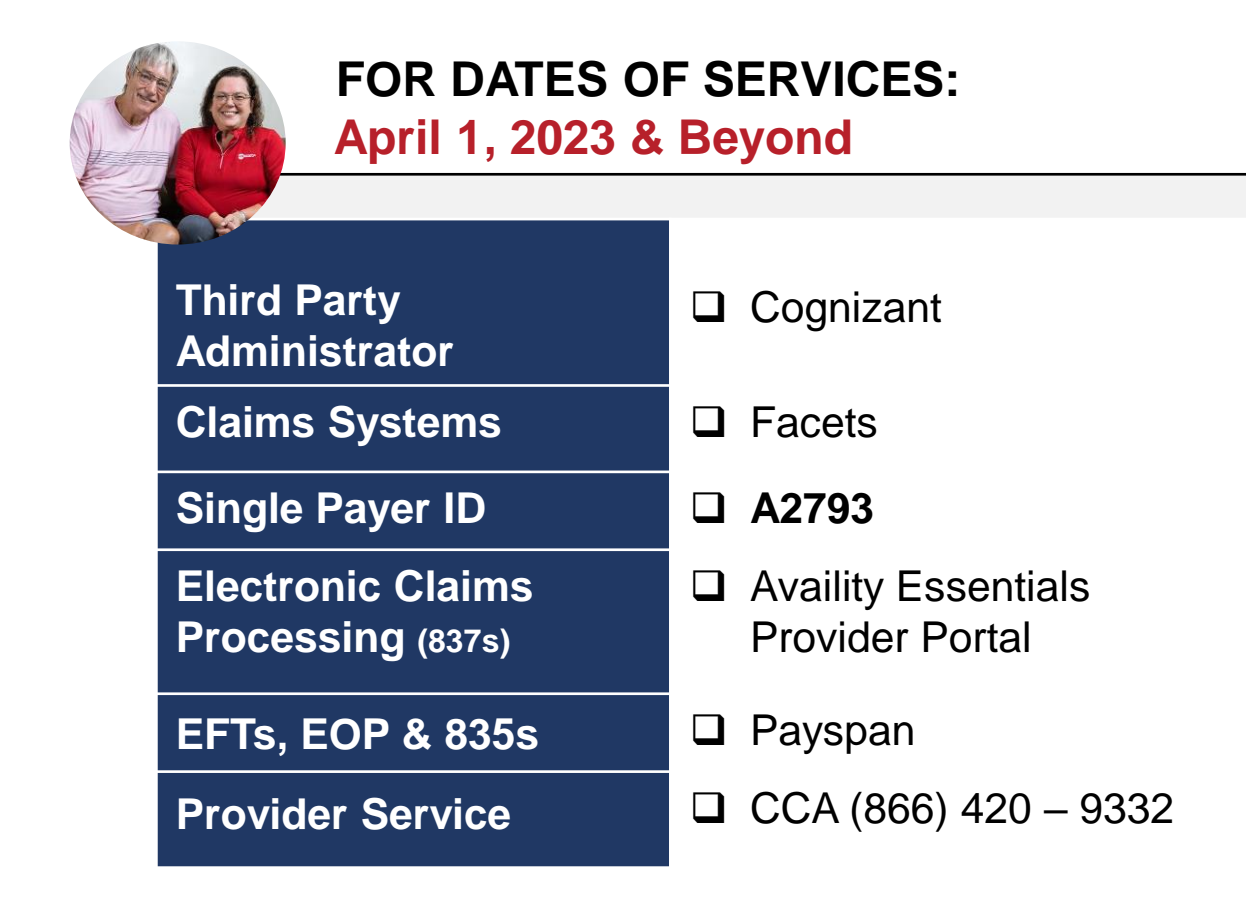

\***Note**: EZ-Net is used for One Care and Senior Care Options claim submission while QicLink is used for Medicare Advantage.

### CLAIMS PROCESSING LIFECYLE

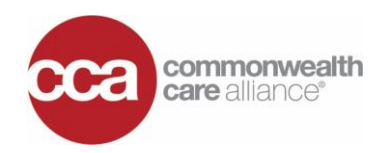

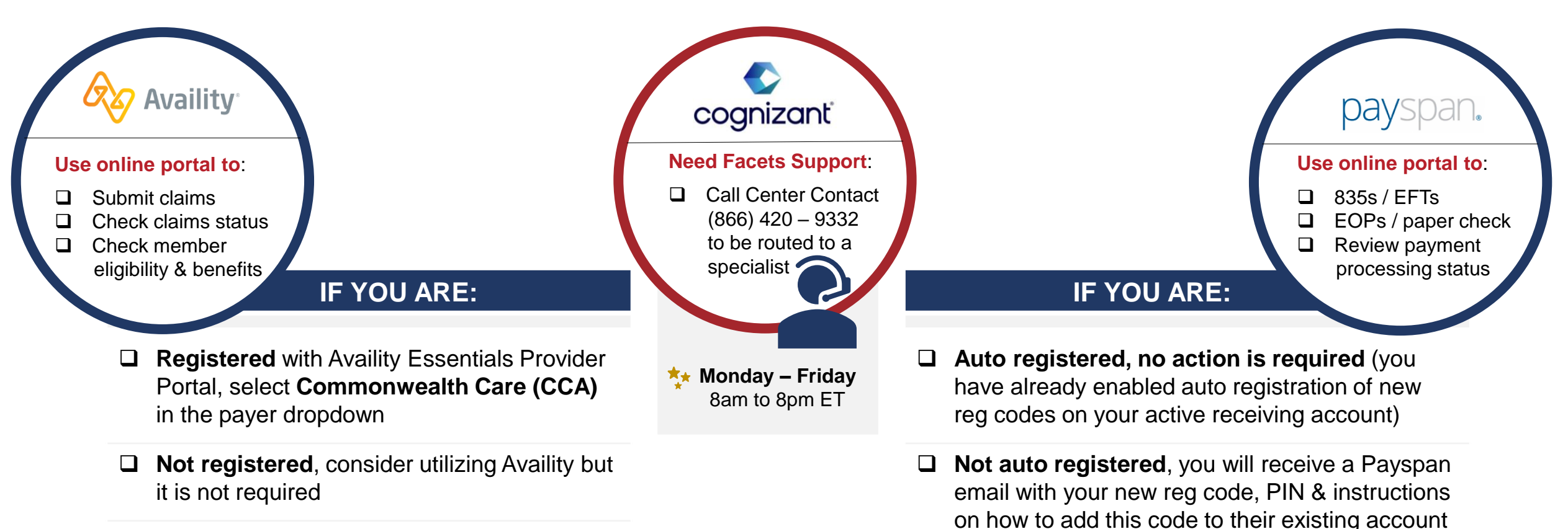

❑ **Using another software and/or vendor** to process claims transactions, instruct them to add CCA's **new payer ID A2793**

❑ **Receiving paper checks**, consider **[registering](http://www.payspanhealth.com/)** to receive electronic fund transfers (EFT) via Payspan – it only takes 5 minutes to complete!

## CLAIMS CHANGE IMPACTS FOR PROVIDERS\*

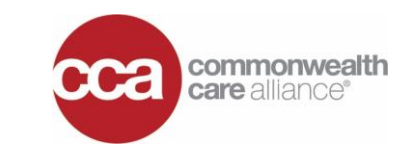

Dates of Service

**Change Impacts The knowledge of upcoming changes, captured below, enable high adoption.** 

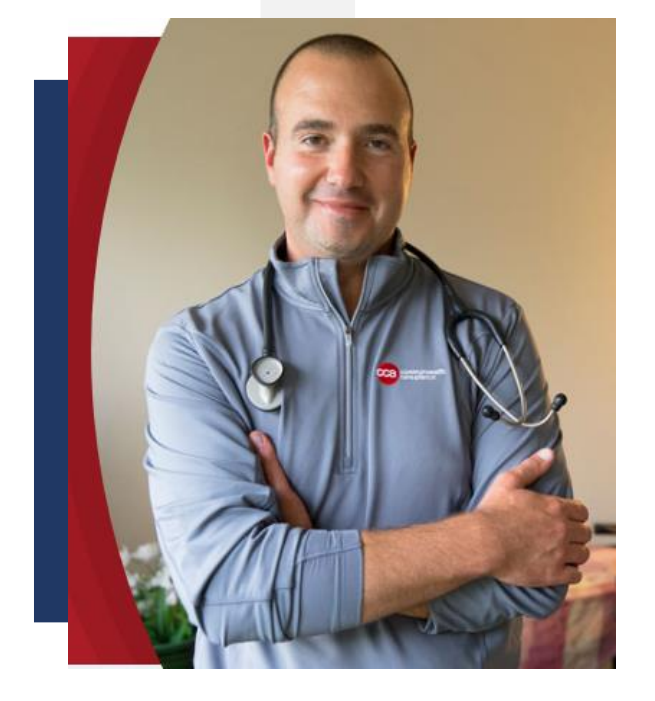

#### **EFFECTIVE APRIL 1, 2023:**

- ❑ **CCA will have a** *new* **single-payer ID – A2793**
- ❑ **CCA** *will no* **longer accept invoice spreadsheets:** Providers must use the Availity Essentials Provider Portal to submit claims
- ❑ **CCA will only accept claims via EZ-Net or QicLink** for dates of service (DOS) through March 31, 2023
- ❑ **Providers must submit claims to Availity** for DOS of April 1, 2023 & beyond

\***Note**: The above changes *do not* apply to billing for routine vision, dental or hearing claims

## CLAIMS CHANGE IMPACTS FOR PROVIDERS (CONt.)

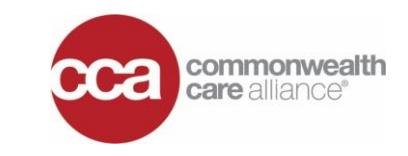

Splitting Claims **Guidelines**

**Understanding when to split claims can be tricky so we've highlighted the best practices to drive clarity around dates of service (DOS).**

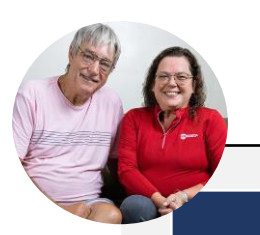

#### **SPLIT CLAIMS WHEN:**

❑ They span *over* the March 31, 2023, date of service (DOS) cutover

❑ DOS occur on or prior to March 31, 2023

❑ DOS occur on or after April 1, 2023 – submit claims using the Availity Portal

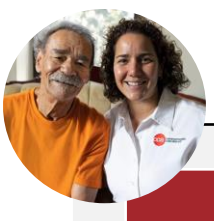

#### **DO NOT SPLIT CLAIMS WHEN:**

 $\Box$  They are inpatient claims that pay DRG – submit claims based on admission date

❑ Admissions date on or prior to March 31, 2023

❑ Admission date on or after April 1, 2023 – submit claims using Availity Portal

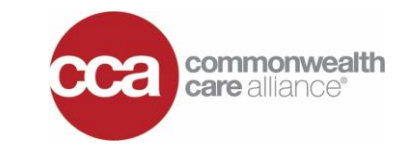

Resolving **Claims**

**EZ-Net and QicLink systems will continue to be available for submission of claims with dates of service (DOS) prior to April 1, 2023, but must comply with the timely filing rules below\*.**

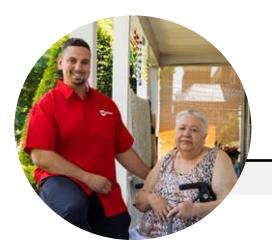

#### **HERE'S WHAT YOU NEED TO KNOW:**

- ❑ The start date for determining the timely filing period is the "from" date reported on a CMS-1500 or 837-P for professional claims or the "through" date used on the UB-04 or 837-I for institutional claims.
- ❑ Contracted providers must file claims within 90 days from the DOS unless otherwise stipulated in your contract
- ❑ Corrected claim requests will be considered when received within 90 days from the original payment or denial date as indicated on the EOP and accompanied by supporting documentation when applicable

\***Note**: For more information, review CCA's **[Massachusetts](https://www.commonwealthcarealliance.org/ma/providers/provider-manual-home/)** or **[Rhode Island](https://www.commonwealthcarealliance.org/ri/providers/provider-manual-home/)** provider manual

## **Availity Essentials Provider Portal**

#### **MATTHEW GRIFFIN** Subject Matter Expert (SME) for Availity

## INTRODUCTION TO AVAILITY PROVIDER PORTAL

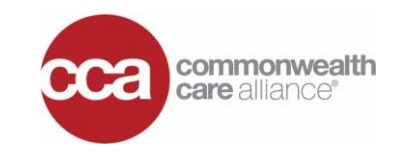

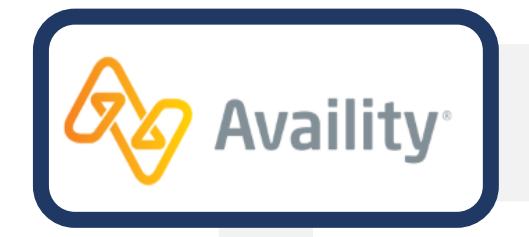

**The [Availity Essential Provider Portal c](https://apps.availity.com/web/welcome/#/edi)onnects CCA to 2 million providers and payers and provides a** *claims-based view* **of patient care and treatment history.**

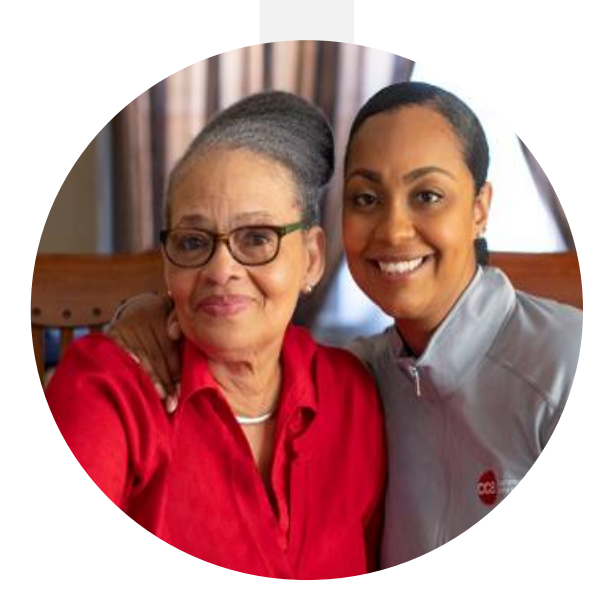

#### **THROUGH AVAILITY, PROVIDERS AND ADMINISTRATORS CAN**:

- ❑ Submit and track claims
- $\Box$  Review patient eligibility and benefits
- ❑ Gain utilization and reporting insights using the '**Reporting**' tab
- ❑ Manage account and users via the '**My Account Dashboard**'
- ❑ Manage notifications and provider actions
- ❑ Submit support tickets 24-hours a day using the portal

\***Note**: Providers also have the option to use your preferred clearinghouse of your choice.

## KEY ACTIONS FOR PROVIDERS USING AVAILITY

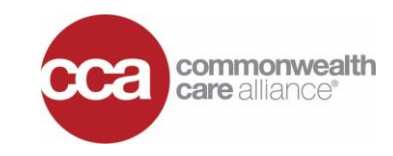

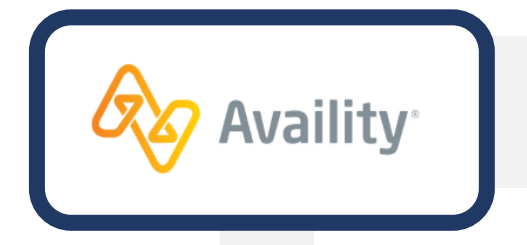

**CCA will offer 7 live, instructor led training opportunities in March. You must be registered with Availity to enter the live claims process demo.** 

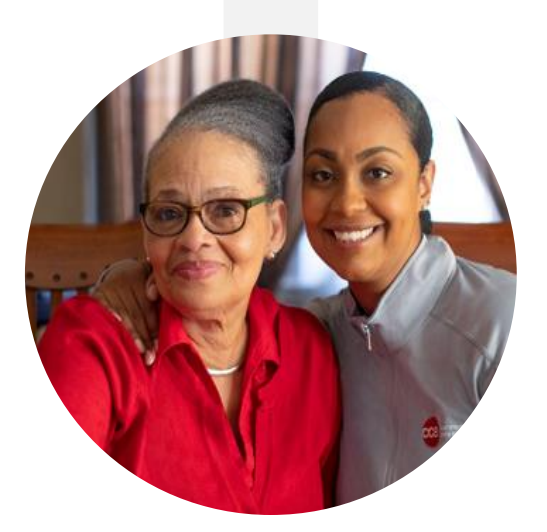

#### **KEY ACTIONS FOR PROVIDERS:**

- 1. Review the Availity **[Quick Start Guide](https://apps.availity.com/availity/Demos/QSG_AE_PayerImplementations.pdf)** and **[Getting Started](https://www.availity.com/documents/Welcome_New_User.pdf)** job aid
- 2. Register for **[Availity Provider Portal](https://www.availity.com/Essentials-Portal-Registration)**\*
- 3. If you are *already registered* and have an existing Availity ID, update your profile. Add your administrator(s), new users, organization(s) and payers to your list
- 4. Update your favorites Availity will display your Top 4 apps used

### NEED SUPPORT?

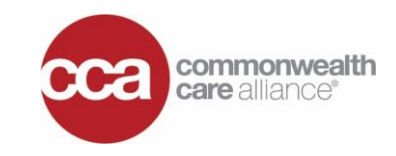

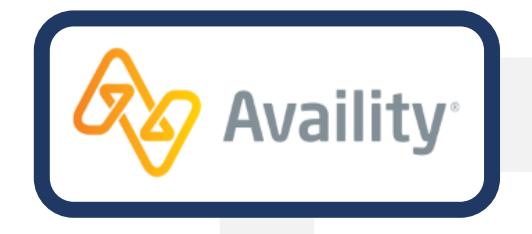

**[Availity](https://www.availity.com/essentials) is an** *intuitive***, self-service portal with the provider supports below.**

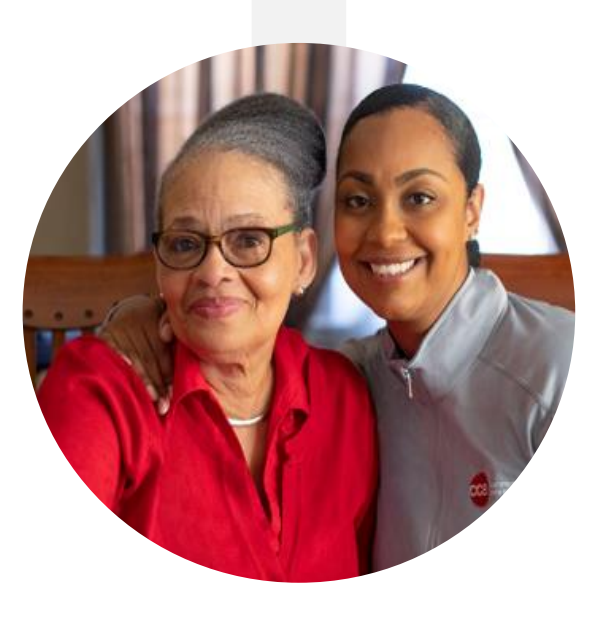

#### **KEY AVAILITY CONTACTS FOR PROVIDERS:**

**Need Help – Engage with Availity Client Services (ACS) By**:

- ❑ Calling (800) 282 4548, Monday Friday from 8am to 8pm ET
- ❑ Accessing Tech Support: **[Submit an eTicket](https://apps.availity.com/availity/web/public.elegant.login?goto=https%3A%2F%2Fapps.availity.com%2Fpublic%2Fapps%2Fhome%2F%23!%2F)**
- ❑ Viewing *Real-Time* Outages & Alerts: **<http://www.availity.com/status/>**

\***Note**: If you are an EDI submitter, review the **[Availity EDI Gateway Job Aid](http://apps.availity.com/web/welcome/#/edi)**

# **What's New For Providers Using Payspan**

#### **SHAWNITA TOOLEY** Subject Matter Expert (SME) for Payspan

## INTRODUCTION TO PAYSPAN

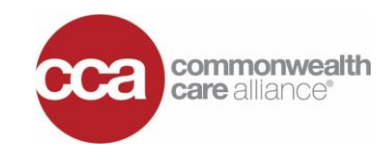

**The Payspan system connects providers to a network of 1.3 MM payees and 600+ health plans. Payspan is a widely used system that enables provider revenue via electronic fund transfers (EFTs) and timely value-based care.**

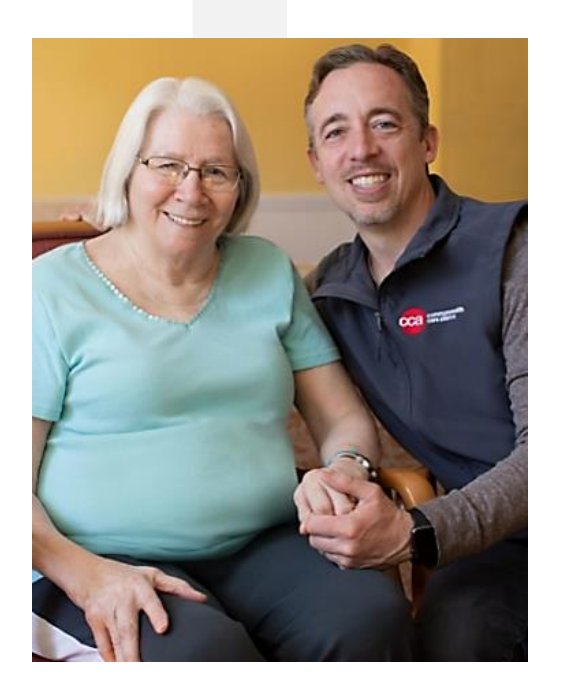

#### **PAYSPAN IS:**

- ❑ The last leg of the healthcare claims adjudication and payment process
- ❑ Equipped to disburse EFTs for multiple payers by leveraging HIPAA-standard 835 payment and remittance protocols
- ❑ Designed to send automatic alerts about new EFT payments, associated electronic remittance advice (ERAs) and new registration codes for providers
- ❑ Portal accessible 24-hours a day and provides providers with a two-year lookback of their archived claims information

## CRITICAL PAYSPAN ACTIONS FOR PROVIDERS

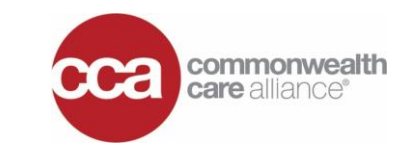

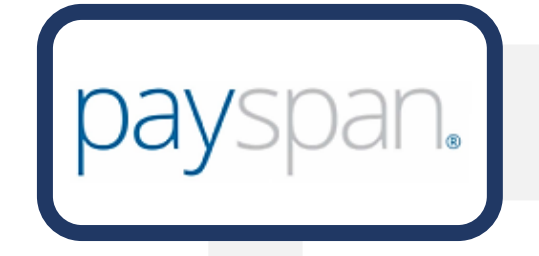

**Payspan electronic funds transfer (EFT) payments are quick and cost effective. Payspan reduces paper handling and risk of delayed / lost payments.**

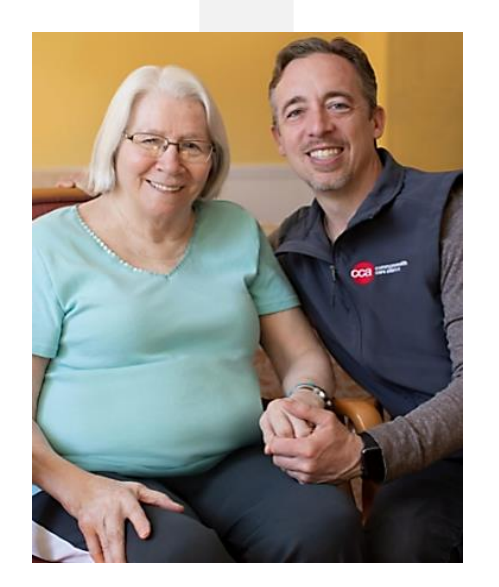

#### **KEY ACTIONS FOR PROVIDERS:**

- 1. Review the **[Payspan FAQ](https://www.payspanhealth.com/nps/support/index)** see how Payspan can help you get paid faster
- 2. Enroll in **[Payspan](http://www.payspanhealth.com/)** today if you have not done so already
- 3. Go to '**Your Payments & Remits**' to activate new registration codes & payer IDs
- 4. If you're *already registered* and have an existing Payspan login credentials, update your profile, payers, users and administrators

### <span id="page-18-0"></span>CRITICAL PAYSPAN ACTIONS FOR PROVIDERS (cont.)

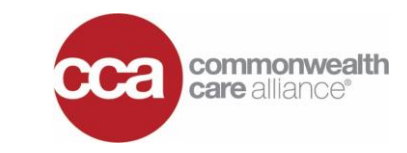

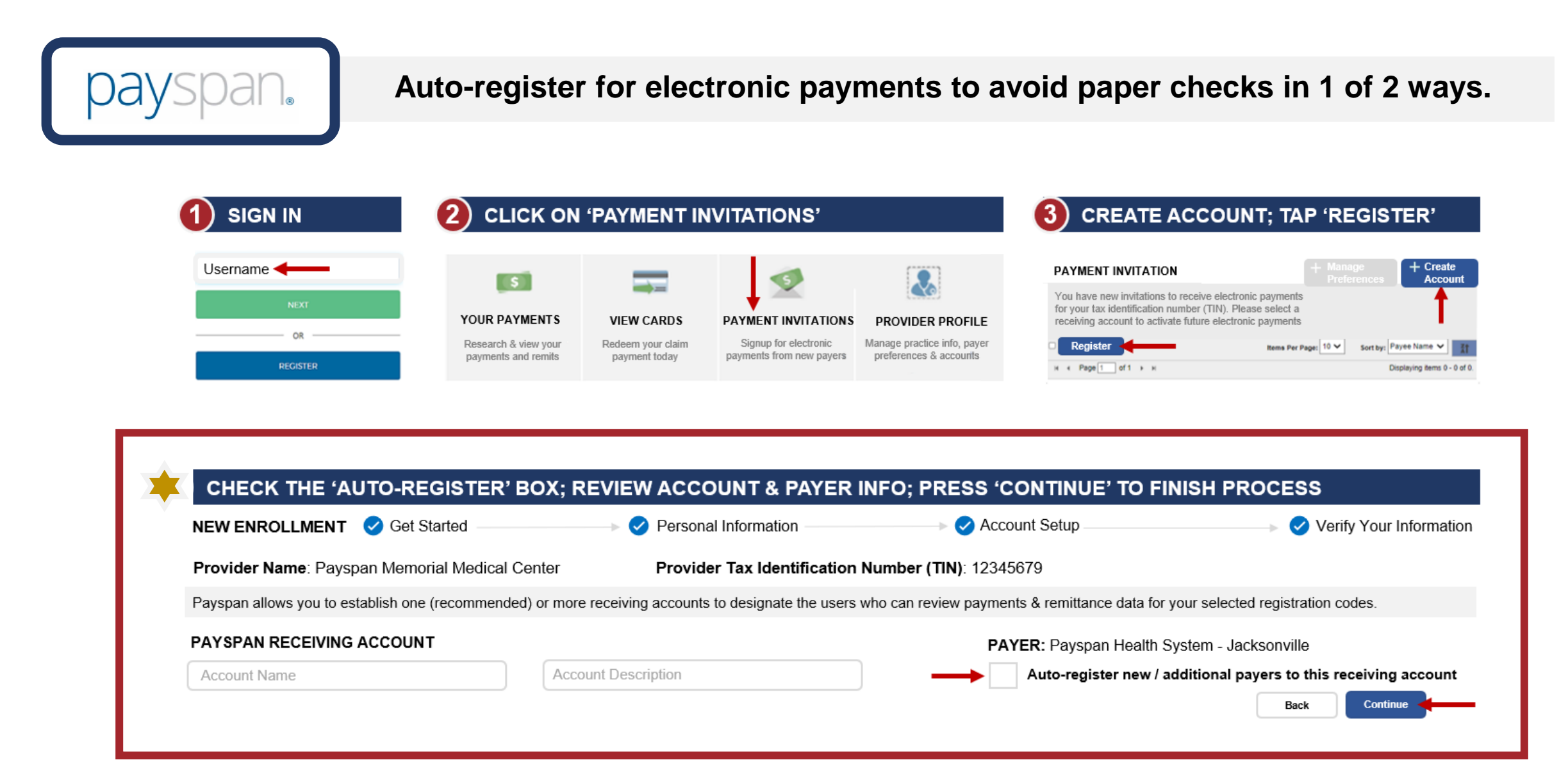

### NEED SUPPORT?

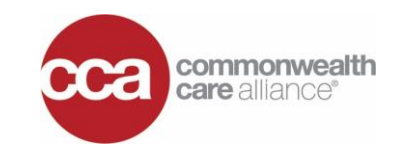

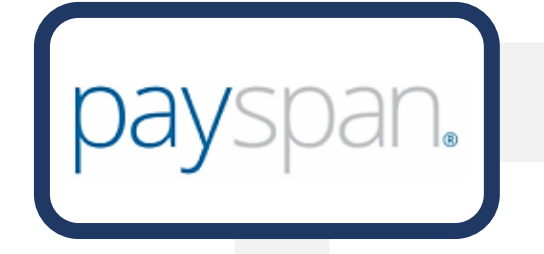

**Payspan executes quality provider support leveraging the mechanism below.**

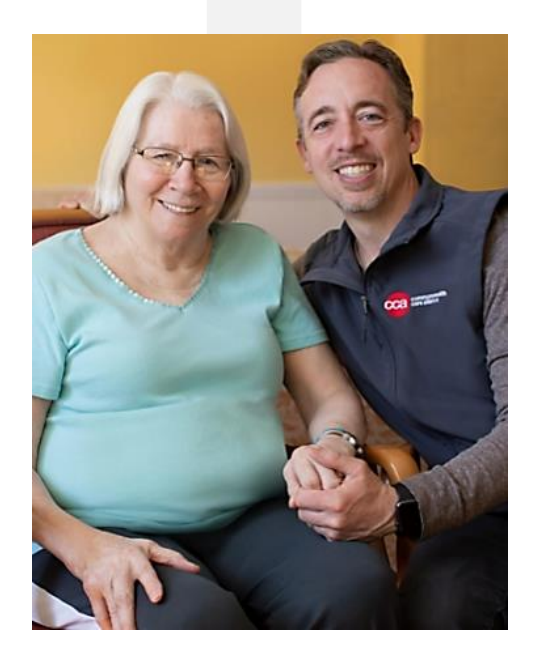

#### **KEY PAYSPAN CONTACTS FOR PROVIDERS:**

**Need Help? Engage with the Payspan Provider Support Team by:**

- ❑ Calling (877) 331 7154; **Select option 1** Monday – Friday from 8am to 8pm ET
- ❑ Emailing **[providersupport@payspanhealth.com](mailto:providersupport@payspanhealth.com)**
- ❑ Requesting missing reg codes and/or pins from the self-service link **<https://www.payspanhealth.com/RequestRegCode/>**

## **CCA Provider Manual Updates**

#### **COLLEEN MURPHY**  Sr. Provider Relations Specialist for Network Strategy

## SUMMARY OF PROVIDER MANUAL UPDATES

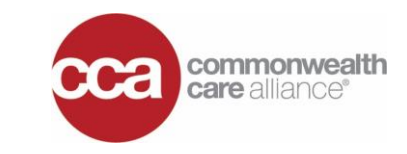

Provider Manual **Updates** 

**A high-level summary of Massachusetts (MA) and Rhode Island (RI) provider manual changes are captured below and become effective April 1, 2023.**

#### **SECTION 1: KEY CONTACTS**

❑ New Provider Service Phone Number (**866) 420 – 9332**

#### **SECTION 6: CLAIMS & BILLING PROCEDURES**

#### ❑ CCA's New Payer ID is **A2793**

- ❑ New electronic claims submission capabilities through **Availity Essentials Provider Portal**
	- Check your claims status
	- View member eligibility & benefits

❑ New paper claims and provider appeal addresses

❑ \***Note**: For more information, review CCA's **[Massachusetts](https://www.commonwealthcarealliance.org/ma/providers/provider-manual-home/)** or **[Rhode Island](https://www.commonwealthcarealliance.org/ri/providers/provider-manual-home/)** provider manual

## LOCATING PROVIDER RESOURCES

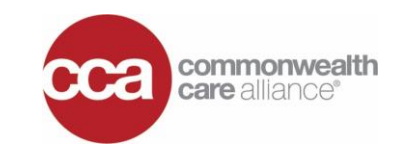

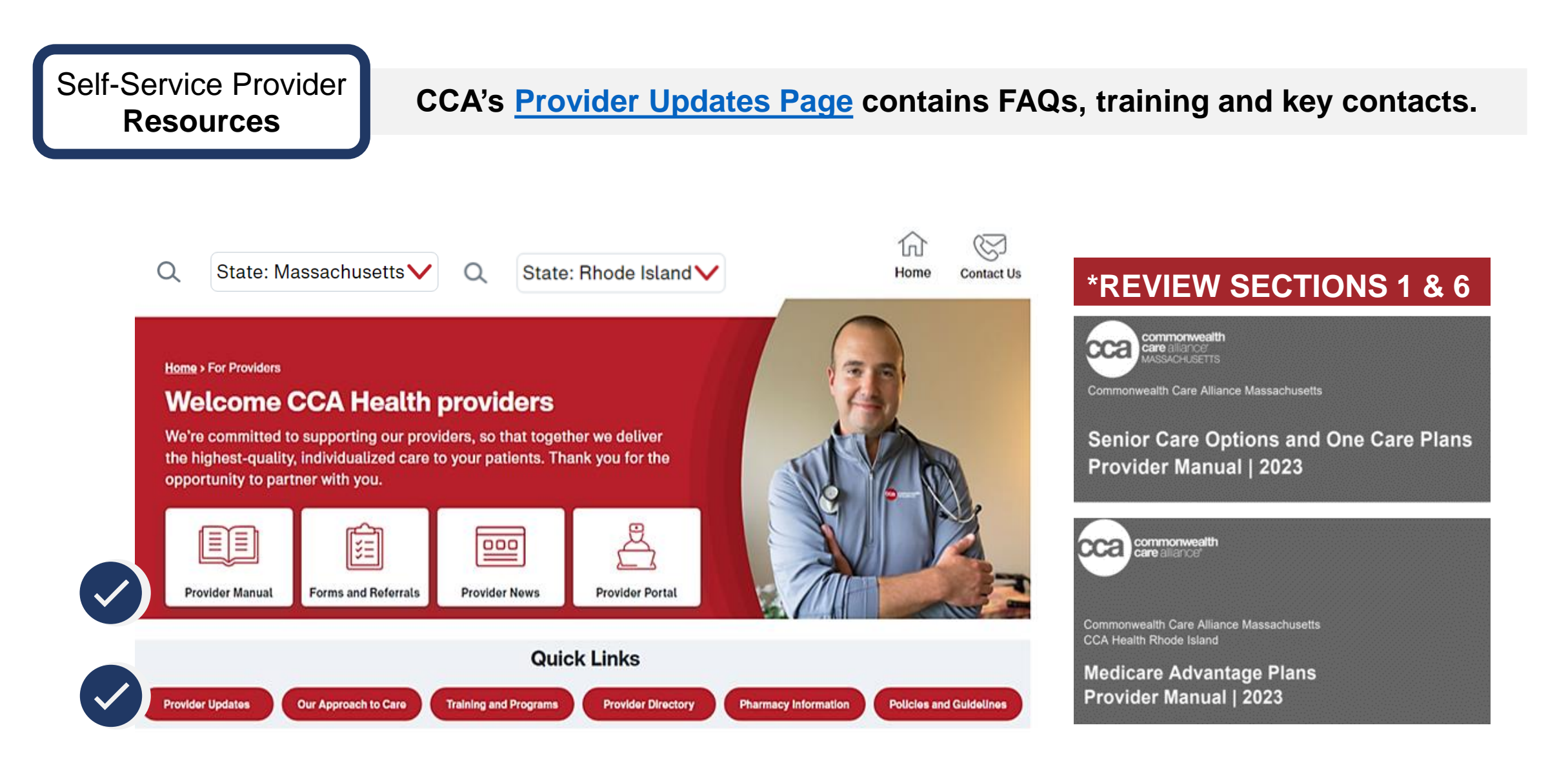

## **What's Next For Providers?**

#### **MEREDITH GLENNON**

SVP, Strategic Initiatives Claims Transformation Sponsor

## PROVIDER READINESS CHECKLIST

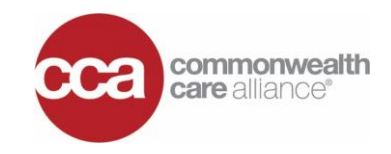

#### **Accelerate Your Knowledge & Ability Through Training:**

#### **Attend a session from March 9 – March 23**

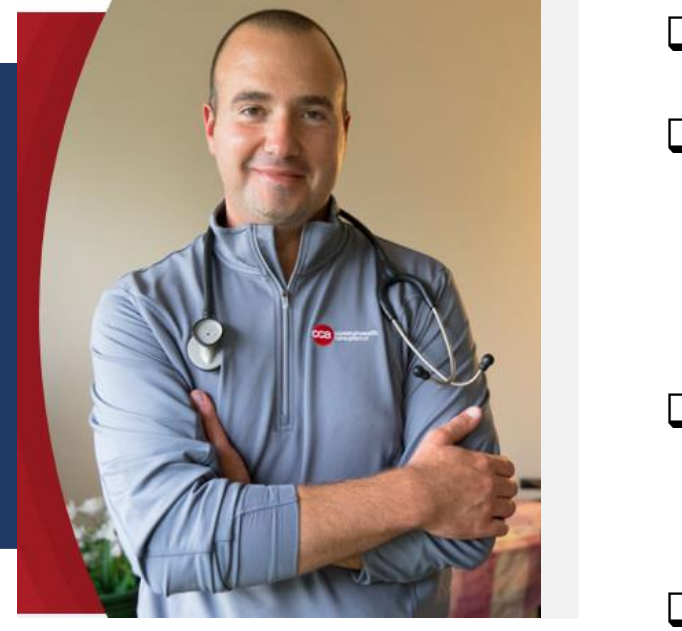

❑ **Register before March 8** to participate in live, instructor-led claims training

#### ❑ **Live trainings will have different links**:

- -Direct Submitter Training: **[Mar 09](https://apps.availity.com/public/apps/home/#!/newPage?appUrl=%2Fweb%2Fspc%2Fdisclaimers%2F%23%2Fsubmit%3FtermsAgreed%3Dtrue%26type%3Dsaml%26ssoId%3Dhq1Vz0983R%26redirectPath%3D%252Fsaml%252Finit%253Fredirect_uri%253D%252Fcatalog%252Fcourses%252F3120765)**
- -Invoice Submitter Training: **[Mar 14](https://apps.availity.com/public/apps/home/#!/newPage?appUrl=%2Fweb%2Fspc%2Fdisclaimers%2F%23%2Fsubmit%3FtermsAgreed%3Dtrue%26type%3Dsaml%26ssoId%3Dhq1Vz0983R%26redirectPath%3D%252Fsaml%252Finit%253Fredirect_uri%253D%252Fcatalog%252Fcourses%252F3120778)**; **[Mar 17](https://apps.availity.com/public/apps/home/#!/newPage?appUrl=%2Fweb%2Fspc%2Fdisclaimers%2F%23%2Fsubmit%3FtermsAgreed%3Dtrue%26type%3Dsaml%26ssoId%3Dhq1Vz0983R%26redirectPath%3D%252Fsaml%252Finit%253Fredirect_uri%253D%252Fcatalog%252Fcourses%252F3120782)** and **[Mar 20](https://apps.availity.com/public/apps/home/#!/newPage?appUrl=%2Fweb%2Fspc%2Fdisclaimers%2F%23%2Fsubmit%3FtermsAgreed%3Dtrue%26type%3Dsaml%26ssoId%3Dhq1Vz0983R%26redirectPath%3D%252Fsaml%252Finit%253Fredirect_uri%253D%252Fcatalog%252Fcourses%252F3120785)**
- -General Sessions: **[Mar 16](https://apps.availity.com/public/apps/home/#!/newPage?appUrl=%2Fweb%2Fspc%2Fdisclaimers%2F%23%2Fsubmit%3FtermsAgreed%3Dtrue%26type%3Dsaml%26ssoId%3Dhq1Vz0983R%26redirectPath%3D%252Fsaml%252Finit%253Fredirect_uri%253D%252Fcatalog%252Fcourses%252F3120780)**; **[Mar 21](https://apps.availity.com/public/apps/home/#!/newPage?appUrl=%2Fweb%2Fspc%2Fdisclaimers%2F%23%2Fsubmit%3FtermsAgreed%3Dtrue%26type%3Dsaml%26ssoId%3Dhq1Vz0983R%26redirectPath%3D%252Fsaml%252Finit%253Fredirect_uri%253D%252Fcatalog%252Fcourses%252F3120787)** and **[Mar 23](https://apps.availity.com/public/apps/home/#!/newPage?appUrl=%2Fweb%2Fspc%2Fdisclaimers%2F%23%2Fsubmit%3FtermsAgreed%3Dtrue%26type%3Dsaml%26ssoId%3Dhq1Vz0983R%26redirectPath%3D%252Fsaml%252Finit%253Fredirect_uri%253D%252Fcatalog%252Fcourses%252F3120789)**
- ❑ **Direct submitters**, go to **[Availity EDI Clearinghouse](https://apps.availity.com/web/welcome/#/edi)** -Click '**learn more**'

-Setup accounts, test batch files, submit / track claims and more

❑ Review CCA's **[Massachusetts](https://www.commonwealthcarealliance.org/ma/providers/provider-manual-home/)** or **[Rhode Island](https://www.commonwealthcarealliance.org/ri/providers/provider-manual-home/) provider manual**

### PROVIDER READINESS CHECKLIST (cont.)

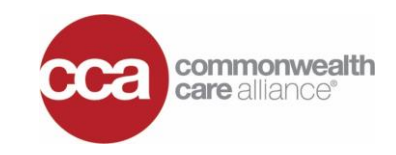

#### **Register for Availity Essentials Provider Portal:**

**Here are the key actions that position you for success** 西太

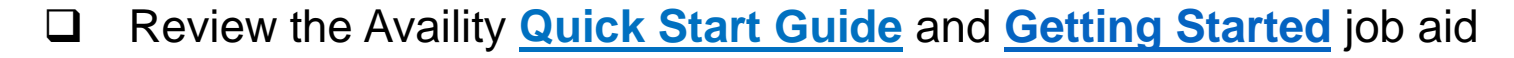

- ❑ Register for **[Availity Provider Portal](https://www.availity.com/Essentials-Portal-Registration)**\*
- ❑ If you are already registered and have an existing Availity ID, update your profile. Add your administrators, new users, organizations & payers to your list
- ❑ Please note that direct submitters can test 837 files in advance: -Go to **<https://apps.availity.com/web/welcome/#/edi>** -Click "**learn more**" and follow the 5 simple instructions on the screen
- ❑ If you are currently using another software and/or vendor to process claims transactions, instruct them to add **CCA's new payer ID A2793**
- ❑ One April 1, 2023, you will see Commonwealth Care (CCA) in the payer dropdown

\***Note**: Providers also have the option to use your preferred clearinghouse of your choice.

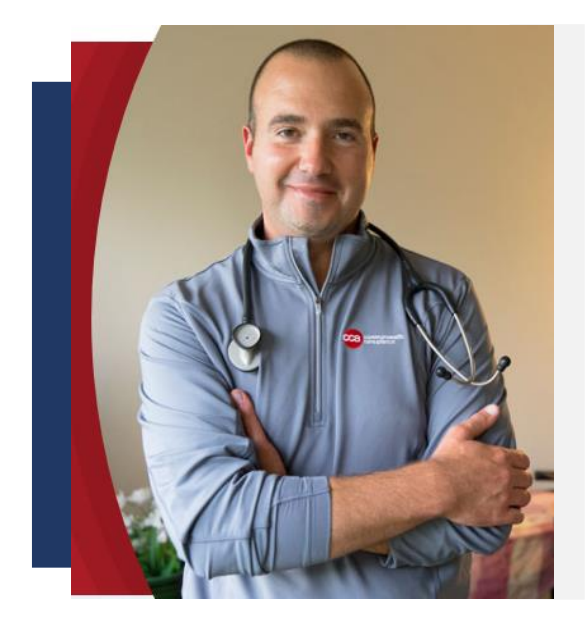

## PROVIDER READINESS CHECKLIST (cont.)

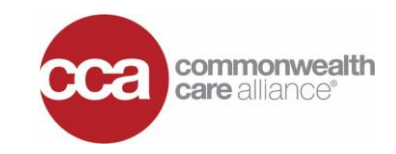

#### **Accelerate Your Knowledge & Ability:**

#### **Register for Payspan EFTs and auto registration**

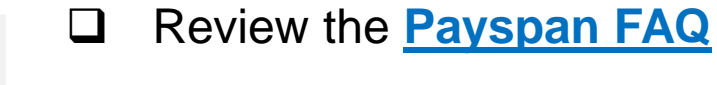

- ❑ Enroll in **[Payspan](http://www.payspanhealth.com/)** (if you have not done so already)
- ❑ Go to '**Your Payments**' then "**Your Payment Remits**' in the left navigation pane -Select the '**reg codes**' button under '**manage**'
	- -Click '**add reg code**', enter your PIN & TIN and press '**continue**'
	- -Select preferred payment method for ACH and then press '**continue**'
- ❑ If you have already auto registered, no action is required; you have already enabled new reg codes on your active receiving account
- ❑ To auto register for future payment on an active receiving account, be sure to click the **[auto registration box as seen slide 19](#page-18-0)**
- ❑ Requesting missing reg codes or PINs, request it via the self-service **[link](https://www.payspanhealth.com/RequestRegCode/)**

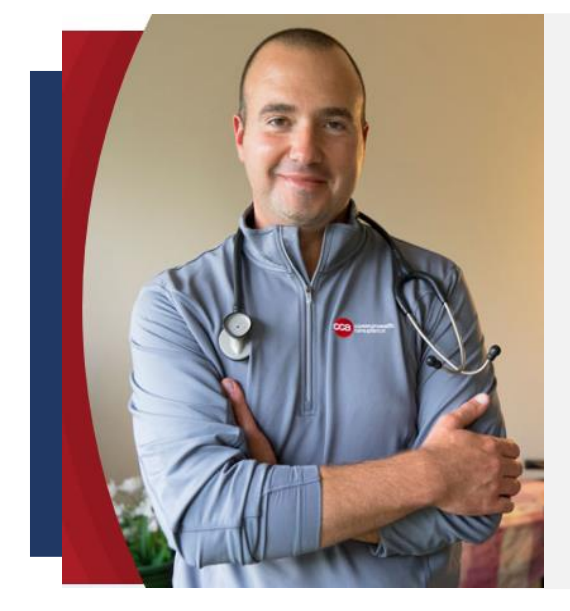

## **Q&A Period Submit Questions Via Chat**

### **WHITNEY MOYER**

VP, Long Term Services Supports (LTSS)

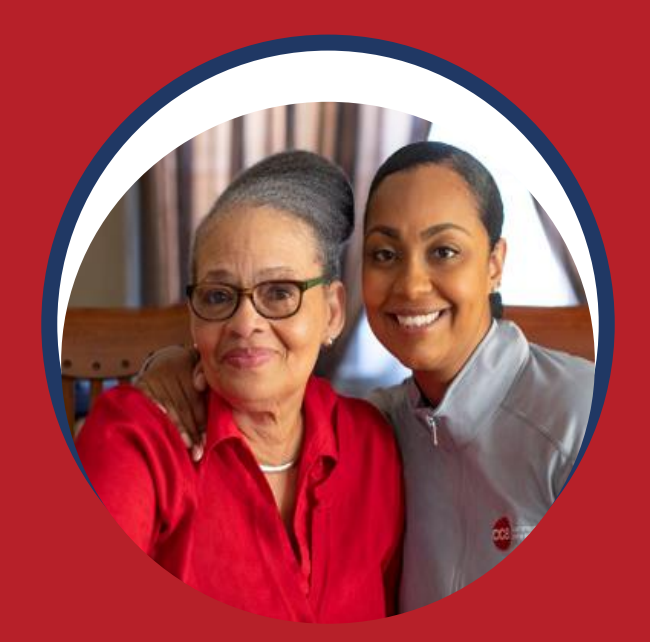

## **THANK YOU FOR ATTENDING**

**Don't forget to register for 1 of 7 live training sessions coming soon!**